### In [1]:

**%**matplotlib inline **%**autosave 60

executed in 333ms, finished 07:03:59 2021-09-29

Autosaving every 60 seconds

### In [2]:

```
#import spike
#from spike.Interactive import INTER as I 
#I.hidecode(message="")
import matplotlib
import matplotlib.pyplot as plt
from matplotlib.pyplot import scatter, plot, figure, text, title, xlabel, ylabel,
import numpy as np
from numpy import exp, cos, sin, arctan2, pi, linspace, arange
import spike
from spike.File import BrukerMS as bkMS
from ipywidgets import Button, interactive, interact, FloatSlider, IntSlider
import ipywidgets as widgets
from IPython.display import display, HTML, Javascript, Markdown, Image
matplotlib.style.use("fivethirtyeight")
for i in ('font.size','axes.labelsize','legend.fontsize','legend.title_fontsize'):
    matplotlib.rcParams[i]=24
for i in ('xtick.labelsize', 'ytick.labelsize'):
     matplotlib.rcParams[i]=18
#matplotlib.style.available
```
executed in 3.40s, finished 07:04:02 2021-09-29

```
=========================
           SPIKE
 =========================
     Version : 0.99.29
    Date : 20-09-2021
     Revision Id : 529
     ========================
*** zoom3D not loaded ***
plugins loaded:
Fitter, Linear_prediction, Peaks, bcorr, fastclean, gaussenh, re
m ridge, sane, sg, test, urQRd,
plugins loaded:
msapmin, 
spike.plugins.report() for a short description of each plugins
spike.plugins.report('module name') for complete documentation on one
plugin
plugins loaded:
FTMS calib, PhaseMS, diagonal 2DMS,
*** PALMA not loaded ***
plugins loaded:
Bruker NMR FT, Bucketing, Integrate, apmin,
```
Г

# **2. The basic FTICR experiment**

## **2nd-AUS-FTICR**

*Marc-André Delsuc - Prague 26-30 Sept 2021*

This work is licensed under [CC BY-SA 4.0 \(https://creativecommons.org/licenses/by-sa/4.0/\)](https://creativecommons.org/licenses/by-sa/4.0/)

a developed content of this part can be found on github.com/delsuc [\(https://github.com/delsuc/Fourier\\_Transform/blob/master/Definition\\_Properties.ipynb\)](https://github.com/delsuc/Fourier_Transform/blob/master/Definition_Properties.ipynb)

# **classical processing**

We are going to go slowly through the steps that produced that nice spectrum earlier.

We will use SPIKE a processing library written in python, able to handle all sorts of FT spectrometries

SPIKE is freely available on github : [github.com/spike-project/spike \(https://github.com/spike-project/spike\)](https://github.com/spike-project/spike)

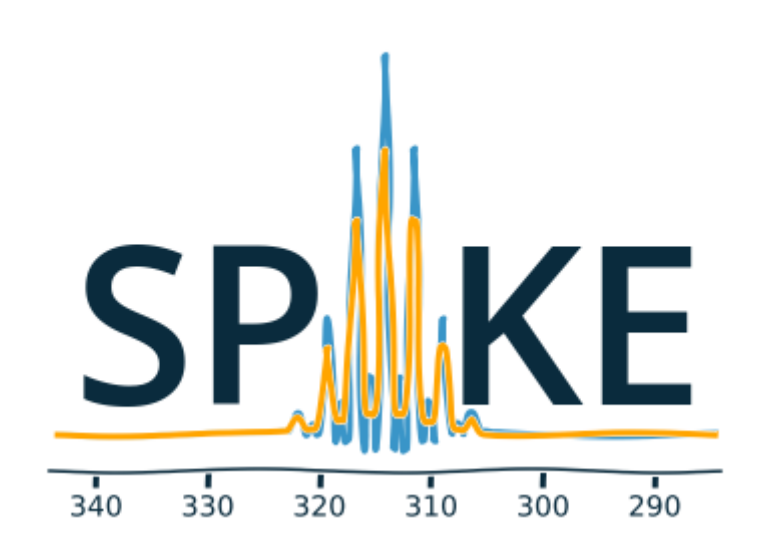

*Check a [deeper presentation \(https://github.com/delsuc/Spike\\_in\\_MS\\_2021\)](https://github.com/delsuc/Spike_in_MS_2021) of SPIKE done in Prof P.O'Connor lab in April 2021*

# **The process that run on the previous slide**

Actually, just a few lines of python

```
import spike
from spike.File import BrukerMS
d = BrukerMS.Import_1D("files/histonepeptide_ms2_000002.d/fid")
figure(figsize=(16, 3))
d.display(new_fig=False)
D = d.copy().center().kaiser(4).zf(2).rfft().modulus()
figure(figsize=(16,4))
D.set_unit('m/z').display(zoom=(400,750),new_fig=False);
```
localhost:8888/notebooks/2nd-AUS-FTICR/2\_FTICR.ipynb# 2/26 Let's go through them slowly...

## **First get rid of the syntax problems !**

First, load the SPIKE environment into this presentation - which is in fact a python program presenting its results in a browser *(amazing if you ask me)* and load the specific tool for reading Bruker FT-ICR files.

```
import spike
from spike.File import BrukerMS
```
Then, import the raw data-set from the instrument and create d a python object - and display. The program takes care of handling all the acquisition parameters.

```
d = BrukerMS.Import_1D("files/histonepeptide_ms2_000002.d/fid")
figure(figsize=(16, 3))
d.display(new_fig=False)
```
Then do the processing - *this is where everything takes place*

 $D = d.copy() .center() .kaiser(4).zf(2).rfft() .modulus()$ 

Finally, display the spectrum with a given zoom window

```
figure(figsize=(16,4))
D.set_unit('m/z').display(zoom=(400,750),new_fig=False);
```
## **let's explore the processing**

 $D = d$ . **copy()** .center().kaiser(4).zf(2).rfft().modulus()

Actions are applied to the object by the mean of the dot " **.** "

in SPIKE spectroscopic objects are modified in-place, in order to optimize speed and memory.

d has been created in memory, we do not want to loose it while doing transformations, so we just copy() it and create a new object on which the following actions are applied

### D = d.copy().**center().kaiser(4).zf(2).rfft().modulus()**

actions are chained, the whole expression evaluates as the final spectrum.

The processing is done in 5 steps !! ... not just one ?

## **let's explore the processing - 1 -**

D = d.copy(). **center()** .kaiser(4).zf(2).rfft().modulus()

Remember one of the relationships presented in first part:

**integrals**

$$
F_o = \int f(t)dt \qquad f_o = \int F(\omega)d\omega
$$

So, if a slight miss-adjustment of the 0 of the detector is present, there might be a small continuous constant value added to all measured points.

Added over the whole <code>fid this</code> value will show up as a strong spike at  $F_o$  the null frequency.

Even if it corresponds to  $m/z = \infty$  (but only in Broad-Band mode) it might creates round-off errors in the processing because of a very strong dynamics.

So we just compute a **centering** of the data-set to remove this artefact.

# **let's explore the processing - 2 -**

D = d.copy().center(). **kaiser(4)** .zf(2).rfft().modulus()

This is the very important **Apodisation** step.

It consists in pre-multiplying the fid with some shape, with a strong impact on the lineshape, resolution and noise level in the final spectrum.

It is deeply related to the convolution theorem - which we will go through now...

# **Convolution**

We have seen that Linearity means that **FT of sum** is the **sum of FT**

if linearity is for addition, convolution is for multiplication.

Convolution of two functions  $f$  and  $g$  is defined as: (noted it here  $*$  )

$$
(f * g)(t') = \int_{-\infty}^{\infty} f(t)g(t - t')dt
$$

Then the convolution theorem states that **FT of product** is the **convolution of FT**

This is a symmetric operation for  $f$  and  $g$ , and can be described as  $f$  and  $g$  sharing their shapes.

Difficult to apprehend, Let see it in action:

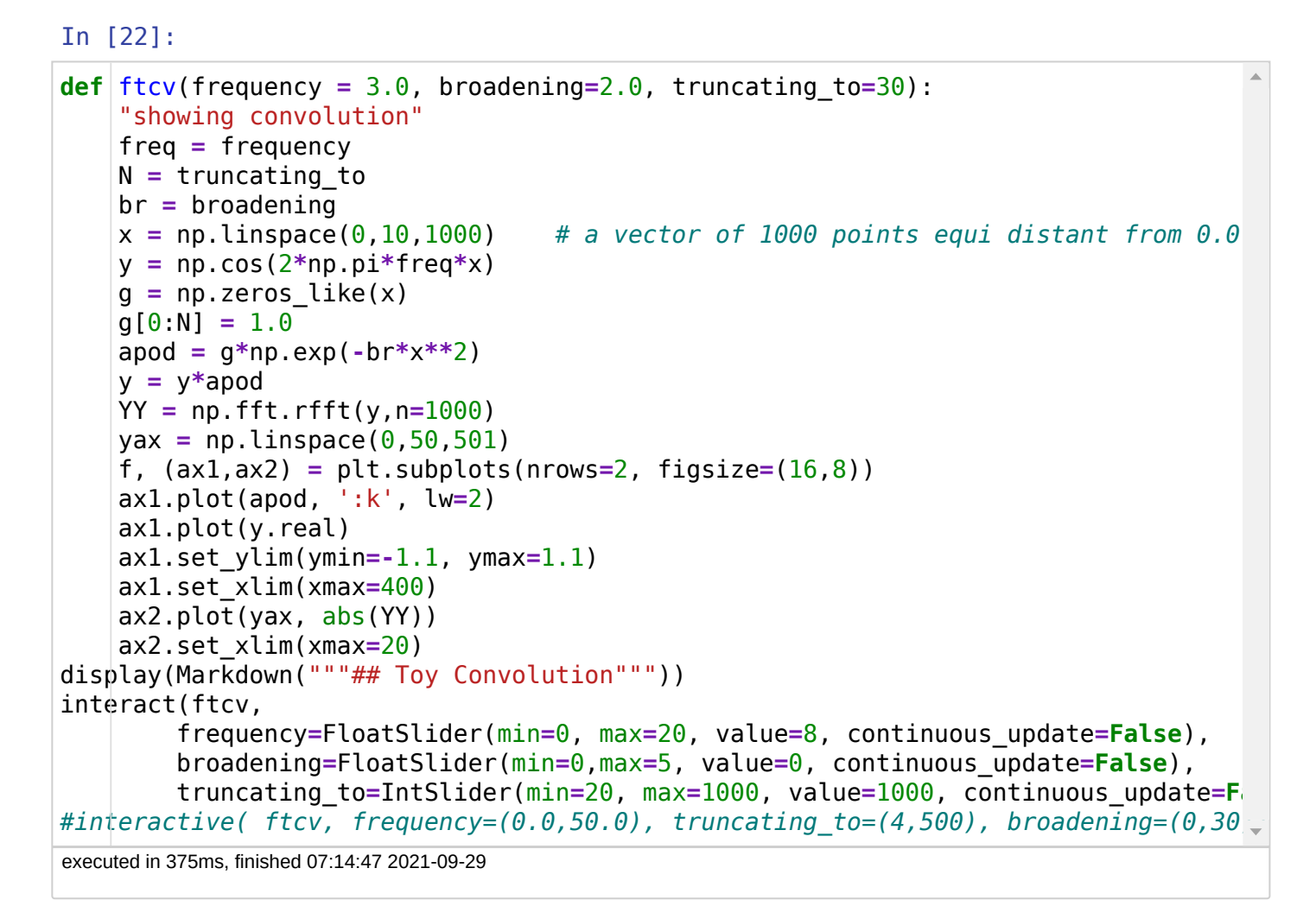

# **Toy Convolution**

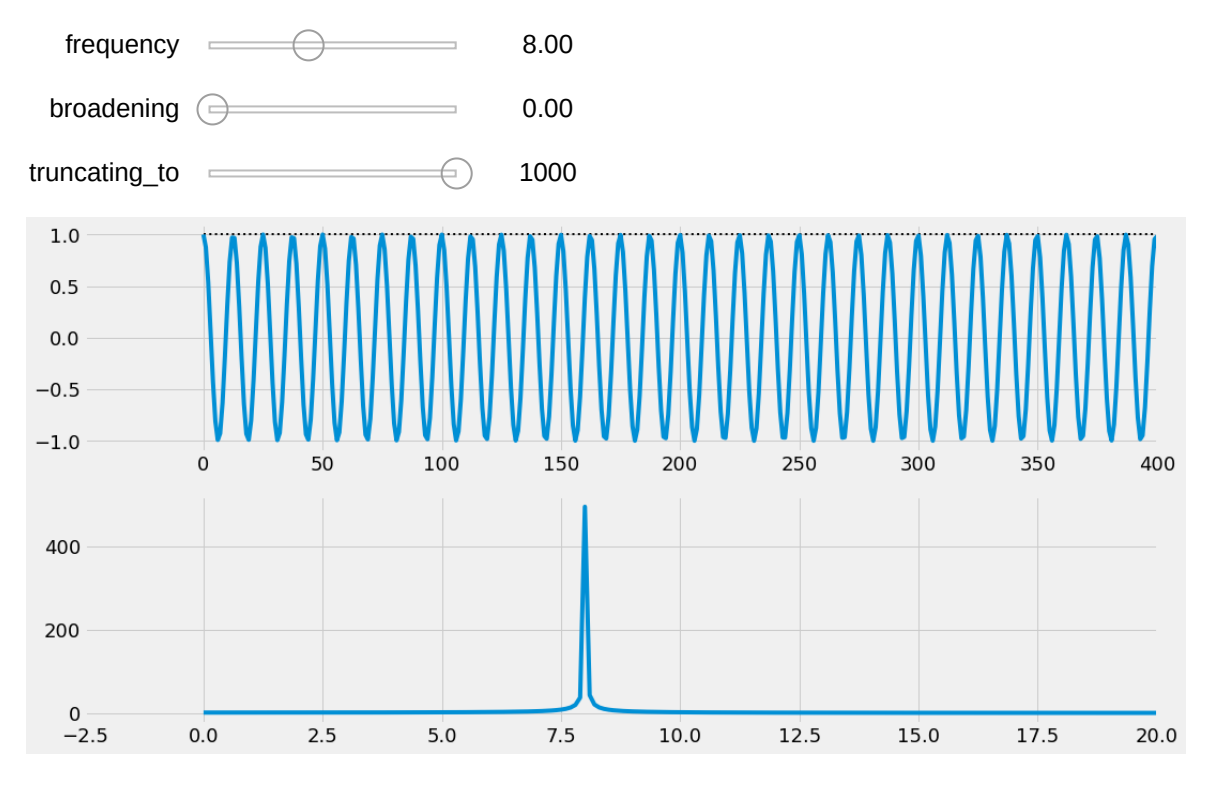

- the broadening exemplify the *Gabor principle* which states that
	- where  $\sigma$  is the standard deviation (the spreading) of each signals  $\sigma_f \sigma_F \geq$ 1  $4\pi$
	- $\Rightarrow$  f and F cannot be slim (or fat) at the same time, if one is fat, the other is slim.

the truncation shows the same but the FT of the truncature function is the *cardinal sine* :

$$
\text{sinc}(x) = \frac{\sin(x)}{x}
$$

## **Classical apodisation functions**

chosen to limit the truncation effect, while keeping narrow lines

### In [4]:

```
from numpy import blackman, hamming, hanning, bartlett, kaiser # these are pre-def
def sine_bell(N): # this one is missing
    "defines the sine-bell apodisation window"
   return np.sin( np.linspace(0,np.pi,N) )
figure(figsize=(10,8))
for apod in ("sine_bell", "bartlett", "hamming", "hanning", "blackman"):
    y = eval("%s(100)"%(apod))
    plt.plot(y,label=apod)
plt.legend();
```
executed in 245ms, finished 07:04:03 2021-09-29

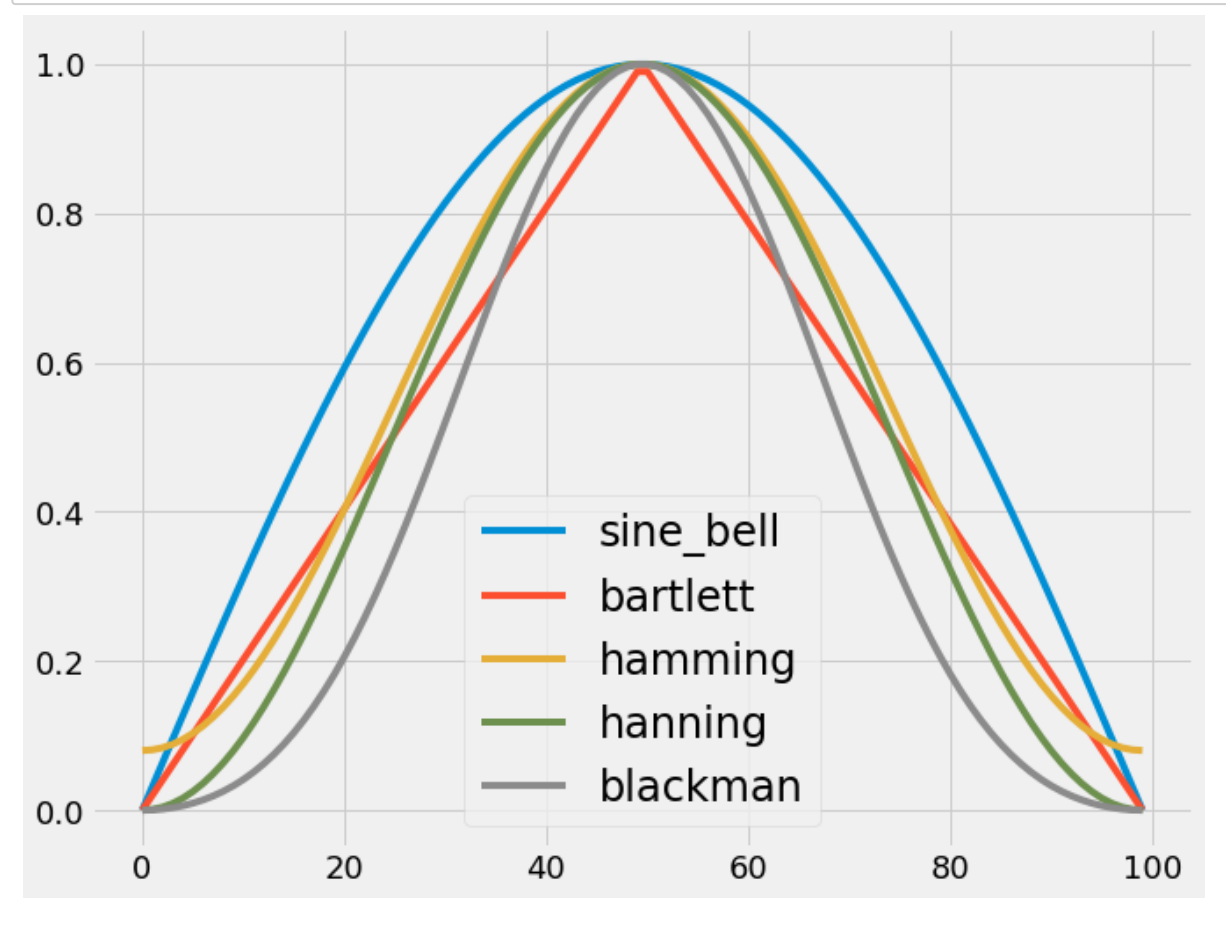

The **kaiser** function is also very usefull as a generic/tunable apodisation function.

kaiser(β=...)

#### In [5]:

```
plt.figure(figsize=(10,8))
for beta in range(1,11):
     plt.plot(kaiser(100, beta), label=r"$\beta=%.1f$"%beta)
#plt.legend()
plt.text(2,0.9,r"$\beta=1$",fontsize=18)
plt.text(5,0.68,r"$\beta=2$",fontsize=18)
plt.text(6,0.5,r"$\beta=3$",fontsize=18)
plt.text(30,0.4,r"$\beta=10$",fontsize=18);
#plt.title(r'The Kaiser($\beta$) apodisation');
```
executed in 414ms, finished 07:04:04 2021-09-29

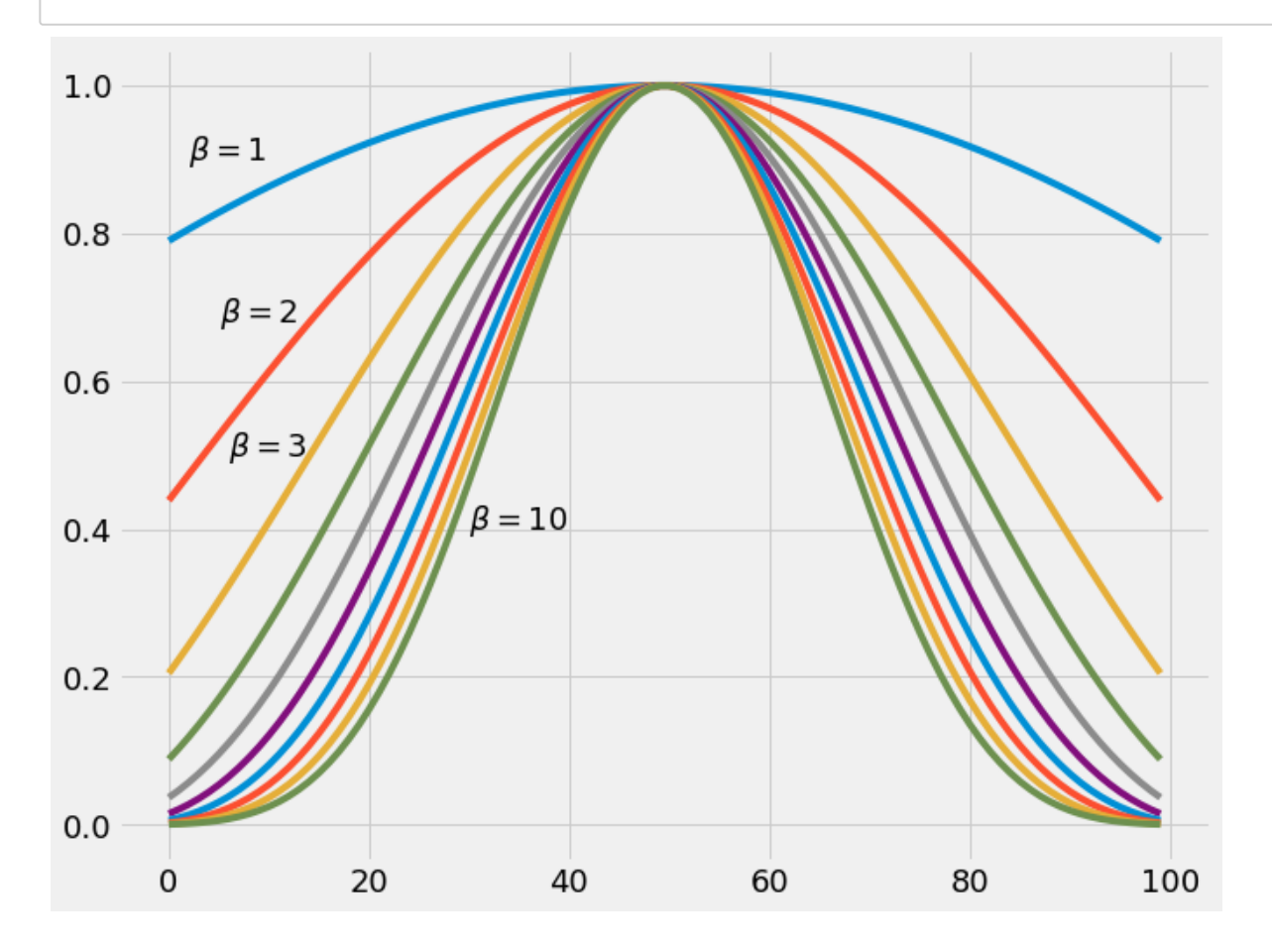

```
In [6]:
executed in 341ms, finished 07:04:04 2021-09-29
apodlist = ["None", "sine_bell", "bartlett", "hamming", "hanning", "blackman", "ka
def | ftapod(freq1 = 10.0, freq2 = 20.0, br=0.5, N=150, apod="empty", beta=3.0, noi
     "showing convolution"
    x = npu.linspace(0, 10, 1000) \# a vector of 1000 points equi distant from 0.0
     y = np.cos(2*pi*freq1*x) + np.cos(2*pi*freq2*x)
     g = np.zeros_like(x)
     if apod == 'None':
        g[0:N] = 1.0 elif apod == 'kaiser':
         g[0:N] = eval("%s(%d,%f)"%(apod,N,beta))
     elif apod != 'None':
         g[0:N] = eval("%s(%d)"%(apod,N))
     y *= np.exp(-br*x**2)
     if noise>0:
         y += noise*np.random.randn(1000)
    \text{ymax} = \text{max}(y) YY = np.fft.rfft(y*g,n=1000)
     yax = np.linspace(0,50,501)
     f, (ax1,ax2) = plt.subplots(nrows=2, figsize=(12,6))
     ax1.plot(ymax*g, ':k', lw=2)
     ax1.plot(y*g)
     ax1.set_ylim(ymin=-1.1*ymax, ymax=1.1*ymax)
     ax1.set_xlim(xmax=400)
    ax2.plot(yax, abs(YY)) ax2.set_xlim(xmax=20)
display(Markdown("""## Exploring a slightly more realistic signal"""))
from ipywidgets import interactive output, Dropdown, HBox, VBox, Label
freq1 = FloatSlider(description='Freq1',min=0, max=20, value=13, continuous_update=
freq2 = FloatSlider(description='Freq2',min=0, max=20, value=14, continuous_update=
beta = FloatSlider(description='β',min=1.0, max=10.0, value=4, continuous_update=Fa
truncating_to = IntSlider(description='Truncation to',min=2,max=1000, value=1000, c
broadening = FloatSlider(description='Broadening',min=0,max=1, value=0, continuous_
noise = FloatSlider(description='added noise',min=0, max=3, value=0, continuous_upd
apodisation = Dropdown(description='Apodisation',options=apodlist)
uibox = VBox([HBox([freq1, freq2]),
              HBox([truncating to, broadening, noise]),
               HBox([apodisation, beta, Label('(β used by Kaiser only)')])])
out = interactive_output( ftapod,
     {'freq1':freq1, 'freq2':freq2, 'br':broadening, 'N':truncating_to, 'apod':apodi
display(uibox, out)
```
## **Exploring a slightly more realistic signal**

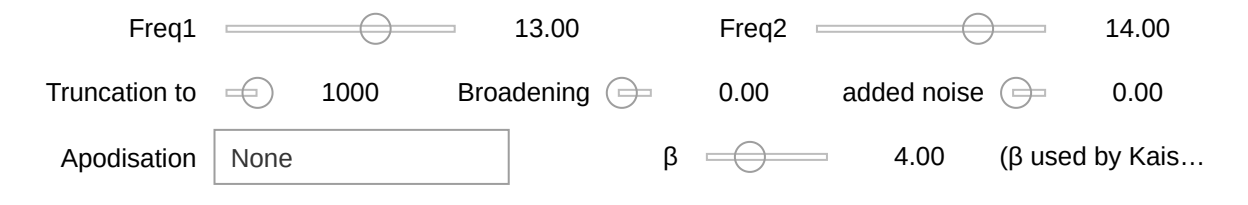

9/29/21, 9:08 AM 2 FTICR - Jupyter Notebook

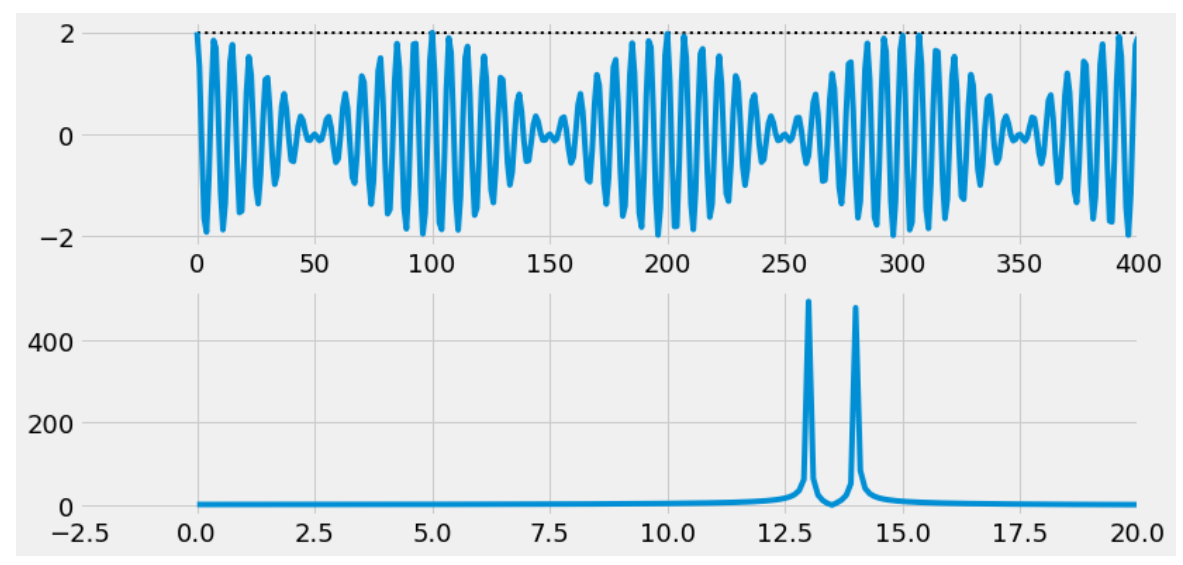

- Explore the effect of truncation and apodisation with respect to signal life-time (broadening) and noise level.
- explore how apodisation may improve the resolving power
- and how it degrades the SNR in the same time

## **let's explore the processing - 3 & 4-**

D = d.copy().center().kaiser(4). **zf(2)** .rfft().modulus()

- **zerofilling** consists in adding zeros to the data-set *before* FT.
- what we've seen about truncation is an example
- improves numerical resolution here doubling the number of points
- Finally, as in take the modulus (in step **5**) which halves the amount of information, it is actually a requisite ! *always zerofill at least once*

## D = d.copy().center().kaiser(4).zf(2). **rfft()** .modulus()

- This is the Fourier step this is actually the simpler step -
- rfft() **r** is for **real** we use here an optimized FT whichs knows that the imaginary part is null
- there are some other subtilities here that we will not discussed *(check SPIKE source code !)*

# **let's explore the processing - 5 -**

D = d.copy().center().kaiser(4).rfft().zf(2). **modulus()**

This step replaces the complex series  $X_i$  produced by FT (even  $\;$  r<code>fft()</code> ) by its modulus  $|X_i|$ 

What happens if we don't do that ?

```
d = bkMS.Import_1D("files/histonepeptide_ms2_000002.d/fid")
figure(figsize=(16, 3))
d.display(new_fig=False)
D = d.copy().center().kaiser(4).zf(2).rfft()
figure(figsize=(16,4))
D.set_unit('m/z').display(zoom=(400,750),new_fig=False);
```
### **we get this**

In [23]:

```
d = bkMS.Import_1D("files/histonepeptide_ms2_000002.d/fid")
D = d.copy().center().kaiser(4).zf(2).rfft()
```
executed in 228ms, finished 07:16:45 2021-09-29

```
Using 3 parameters calibration, Warning calibB is -ML2
```
### In [24]:

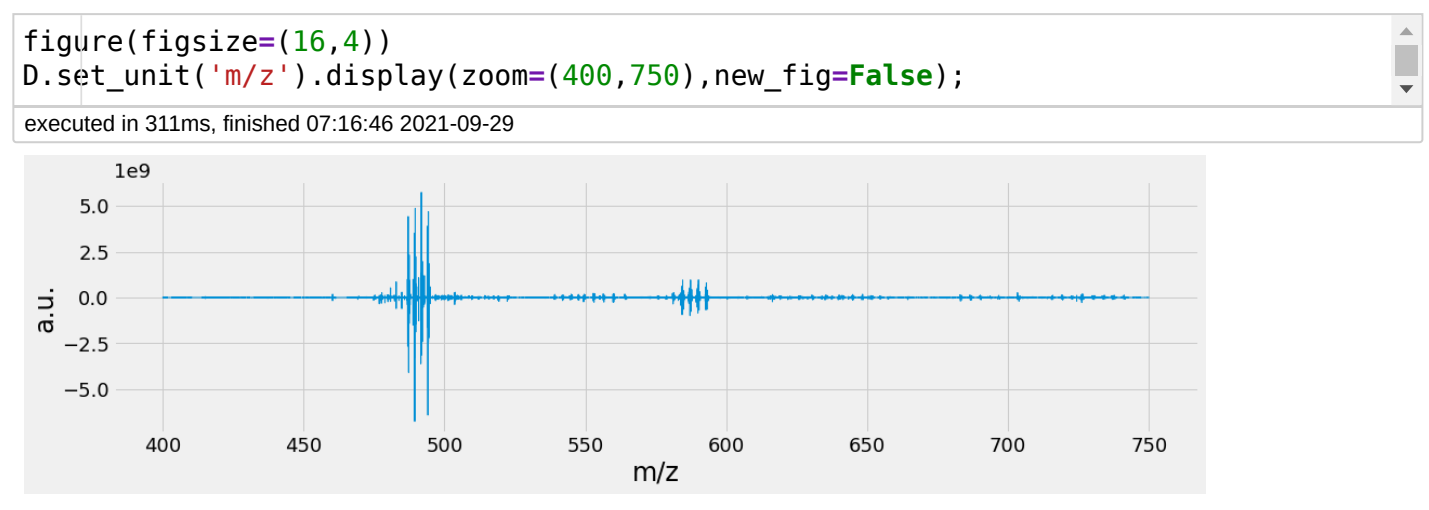

### **What's going on ?**

To find out, we zoom on a peptide pattern

#### In [8]:

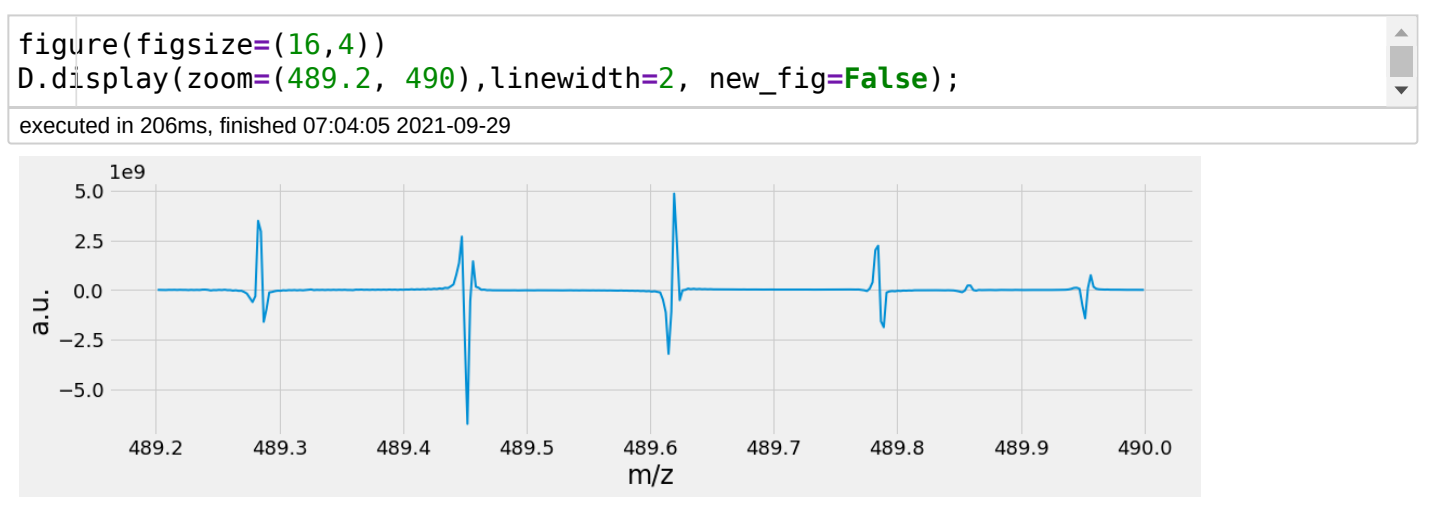

to make clearer - let's change the apodisation, for a much smoother one *(that conserves the beginning of the fid )*

### In [9]:

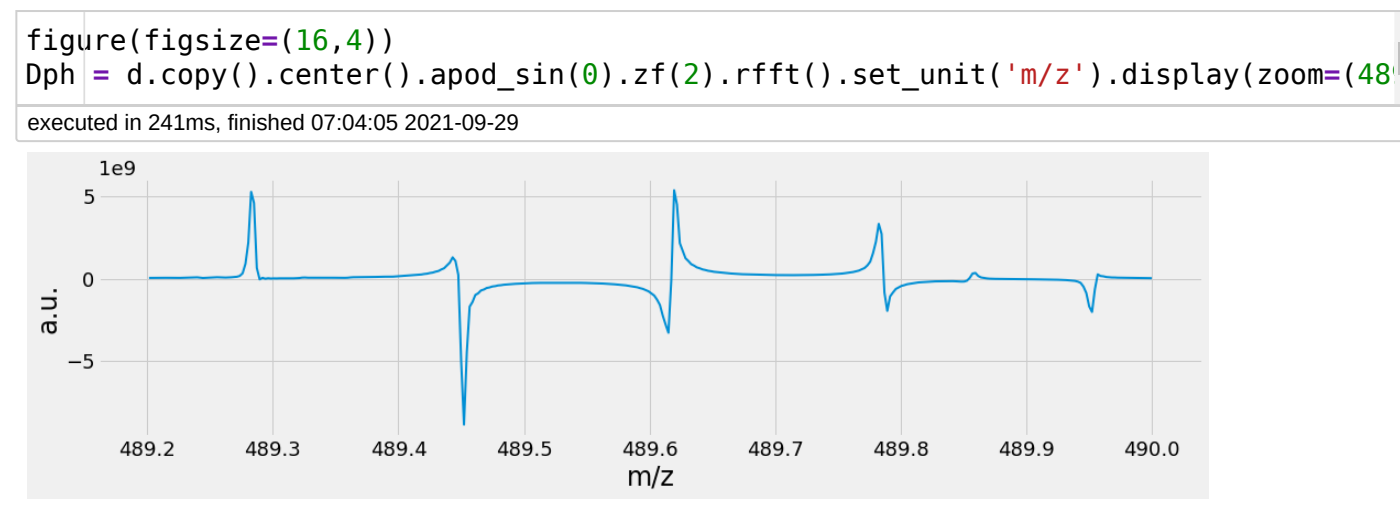

## **FT of a** *Causal* **signal**

It all comes from the fact that the signal of the fid comes from a pulse

- $\Rightarrow$  signal for  $t < 0$  is null
- signal is said *Causal*
- **•** its real part is **Absorptive** and decay rapidly
- its real part is **Dispertive** and decay more slowly *(is null for a stationary signal)*

### Here is a simulation

#### In [10]:

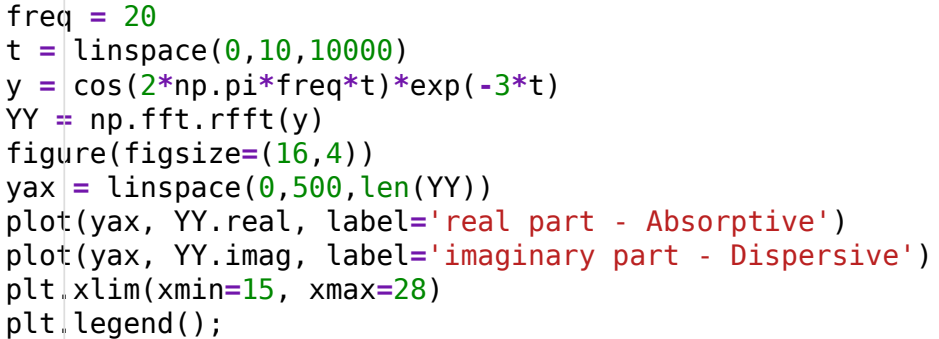

executed in 168ms, finished 07:04:05 2021-09-29

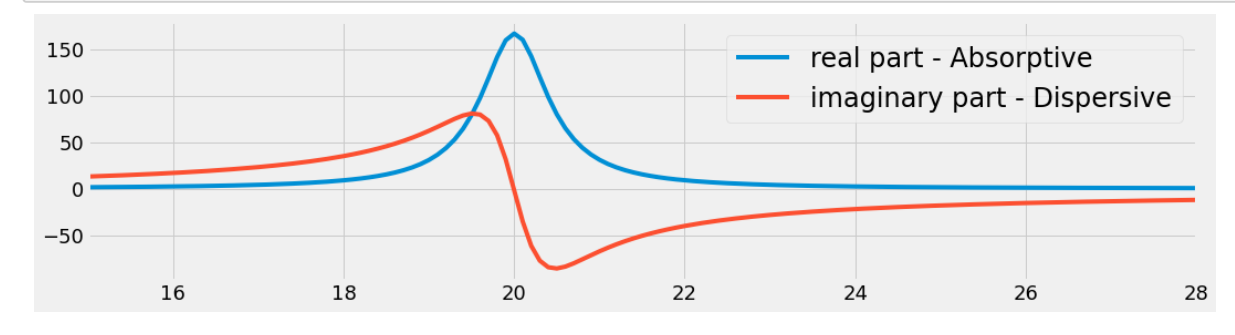

# **dephasing**

However, if there is an error on the *t=0* position, the phase of the time signal is  $\neq 0$  Then the signal get dephased

here with an error of 70°...

### In [11]:

```
freq = 20
t = linspace(0, 10, 10000)
y = cos(2*np.pi*freq*t+(7/9)*pi/2)*exp(-3*t)
YY = np.fft.rfft(y)
figure(figsize=(16,4))
\text{yax} = \text{linspace}(0.500, \text{len}(YY))plot(yax, YY.real, label='real part')
plot(yax, YY.imag, label='imaginary part')
plt.xlim(xmin=15, xmax=28)
plt.legend();
```
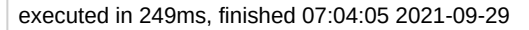

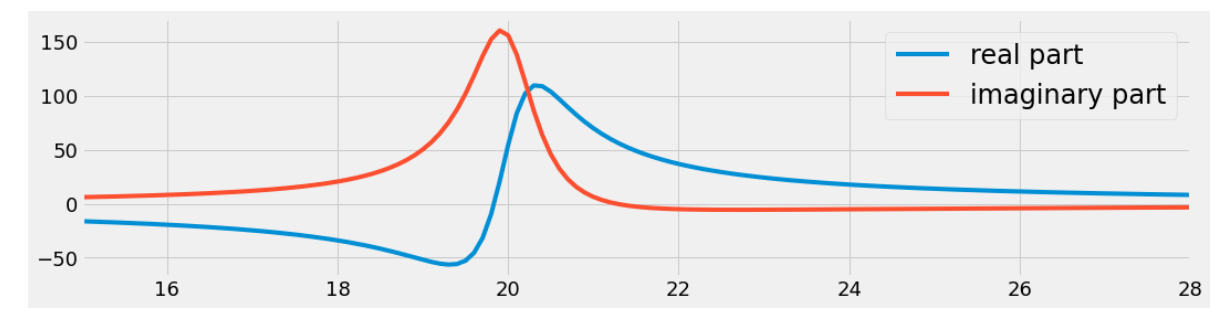

This is exactly what we see here - with each line has a different phase. Line at  $m/z = 489.28$  is in absorption - Line at  $m/z = 489.61$  is in dispersion - other are mixed

### In [12]:

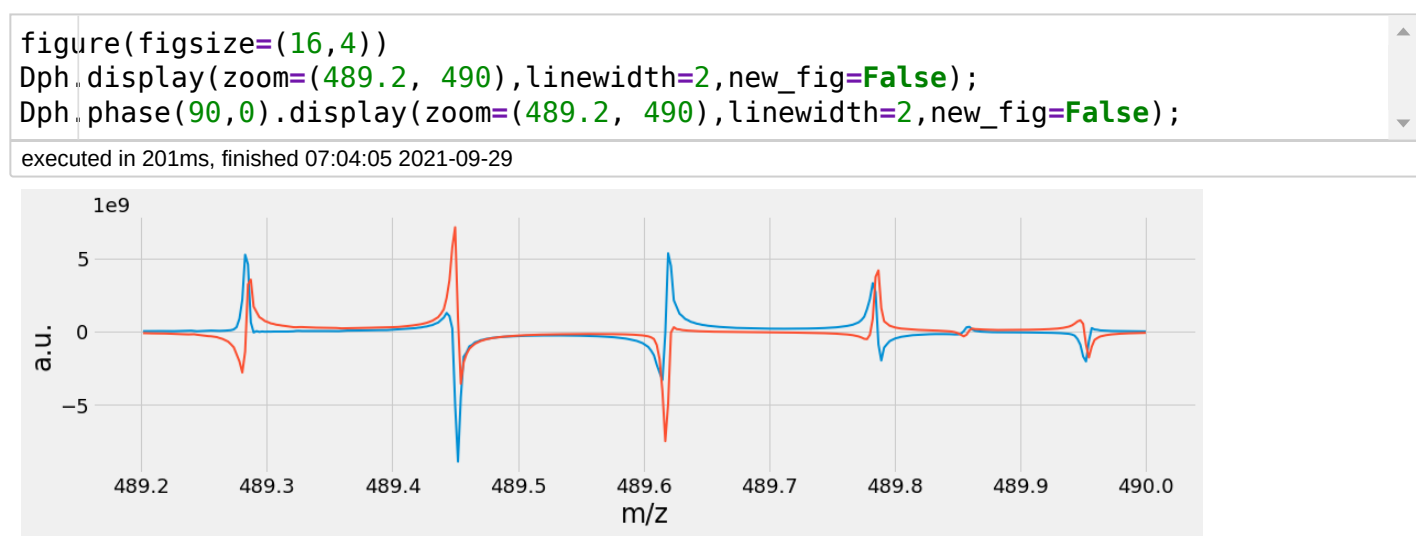

## **Usual solution is to take the modulus**

But then line are as broad as the Dispersive lineshape

### In [13]:

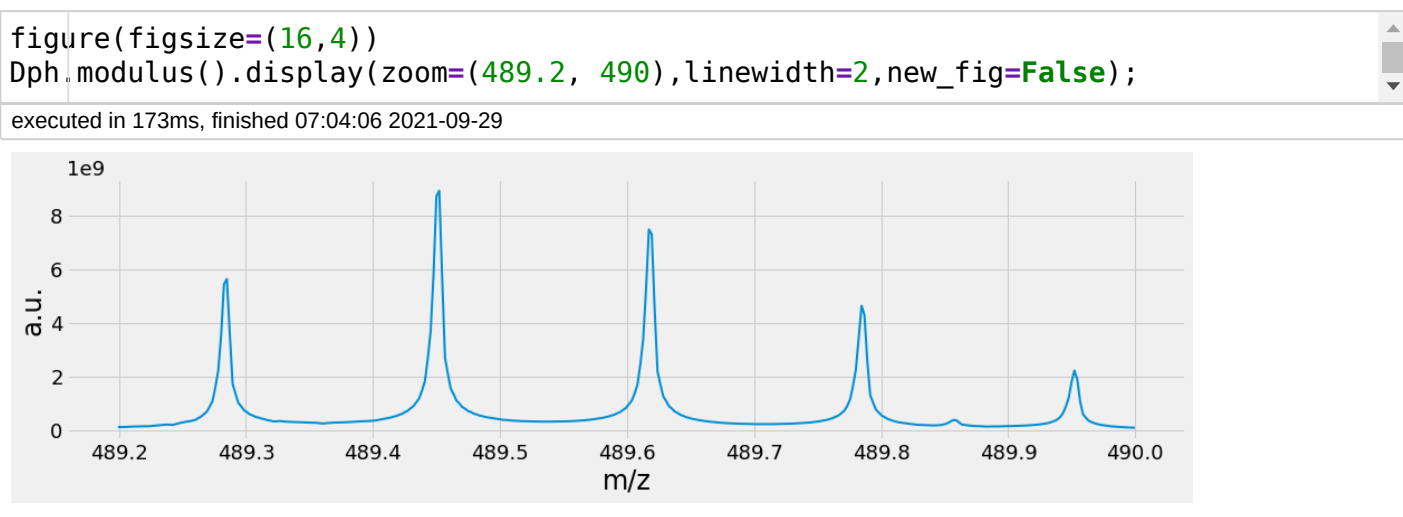

and compared to the previous version, strongly apodised - which "compresses" the line to the detriment of SNR

### In [14]:

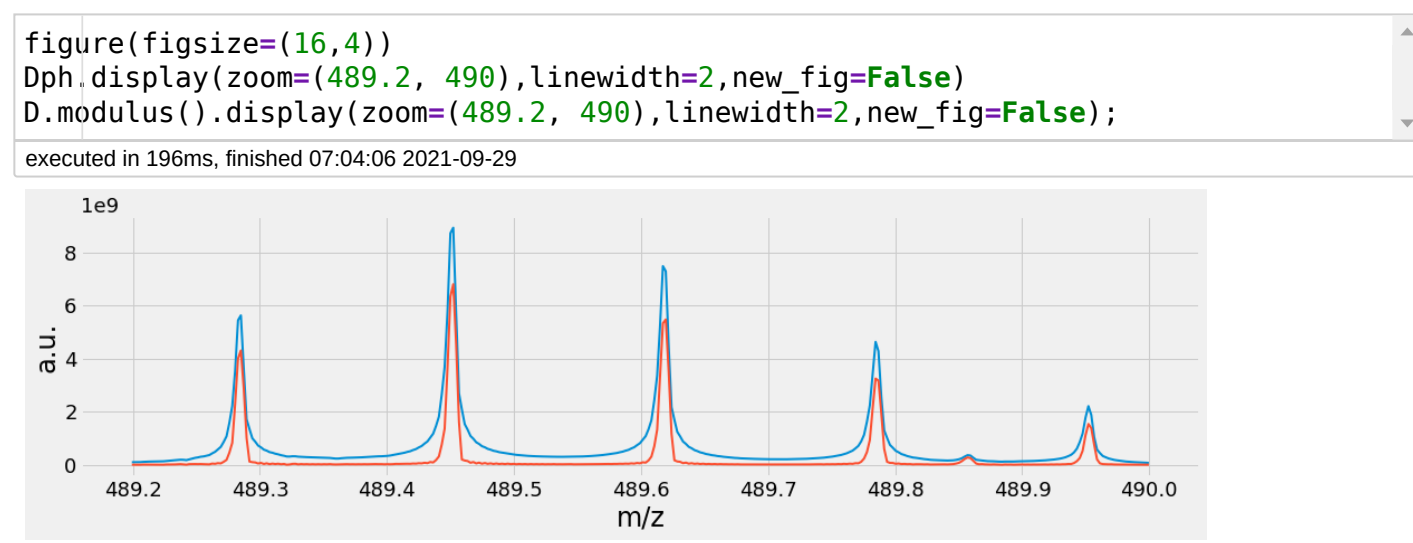

# **Absorption mode**

Of course we would prefer to have all lines in absorption, to do that we need to know/find the dependence of phase with peak position.

$$
\phi(\omega) = \phi_o + \phi_1 \omega + \phi_2 \omega^2
$$

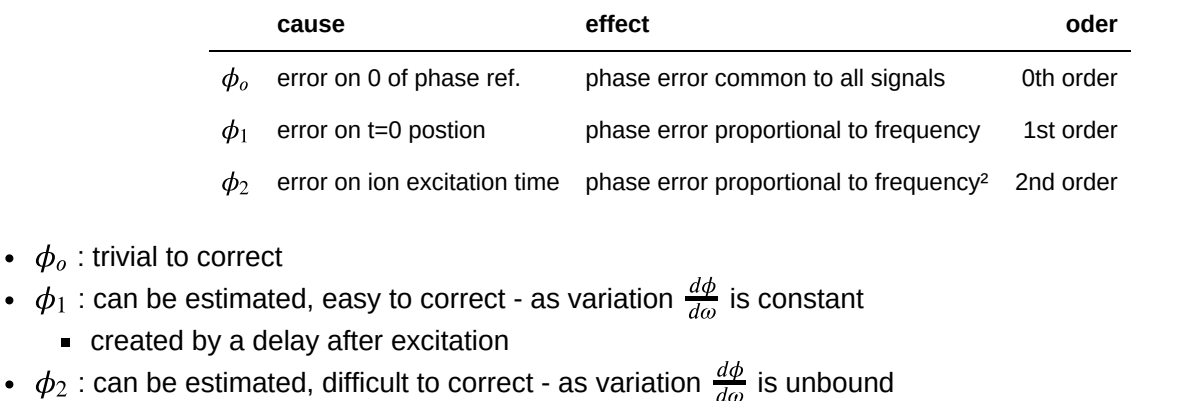

created by "*chirp*" frequency swept excitation pulses !  $\overline{d\omega}$ 

## **Examples of phase error**

#### In [15]:

```
sw = 200000
omega = linspace(0,sw,10000) # freq axis
mz = np.random.randint(5000,10000,300)
ph0=123
phase = ph0*np.ones(10000)figure(figsize=(16,3))
plot(omega, phase, 'k', lw=2, alpha=0.2)
scatter(omega[mz], phase[mz], 200,'r')
plt.title("Oth order phase error 123° phase error")
plt.xlim(xmin=100000, xmax=200000);
plt.ylim(ymin=-180, ymax=+180);
```
executed in 149ms, finished 07:04:06 2021-09-29

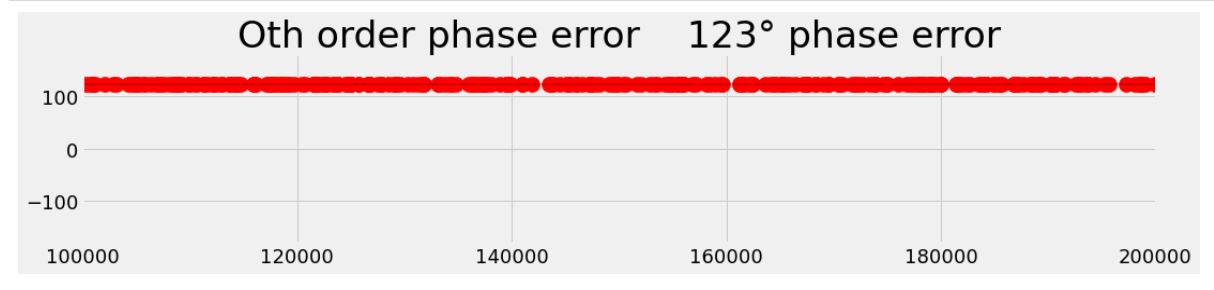

### In [16]:

*# 200kHz - 400kH Nyq - 2.5 µs sampl - 250µs error = 100 points = 50 turns*  $ph1 = 50*360/sw$ phase **=** (ph0 **+** ph1**\***omega )**%**360 **-** 180 figure(figsize**=**(16,3)) plot(omega, phase, 'k', lw**=**2, alpha**=**0.2) scatter(omega[mz], phase[mz], 200,'r') plt.title("1st order phase error 250usec error on t0") plt.xlim(xmin**=**100000, xmax**=**200000) plt.ylim(ymin**=-**180, ymax**=+**180);

executed in 155ms, finished 07:04:06 2021-09-29

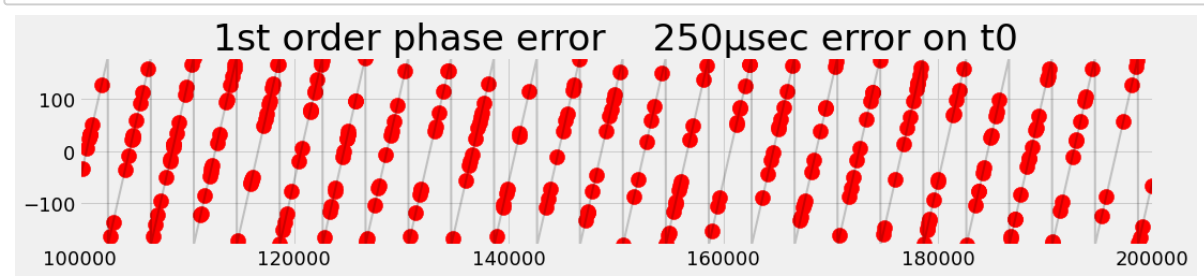

#### In [17]:

```
# 1ms pulse
ph1 = -100*360/sw
ph2 = 200*360/sw/sw
phase = (ph0 + ph1*omega +ph2*omega**2)%360 - 180
figure(figsize=(16,3))
plot(omega, phase, 'k', lw=2, alpha=0.2)
scatter(omega[mz], phase[mz], 200,'r')
plt.title("2nd order phase error 1msec freq. swept pulse")
```

```
plt.xlim(xmin=100000, xmax=200000);
plt.ylim(ymin=-180, ymax=+180);
```
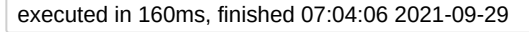

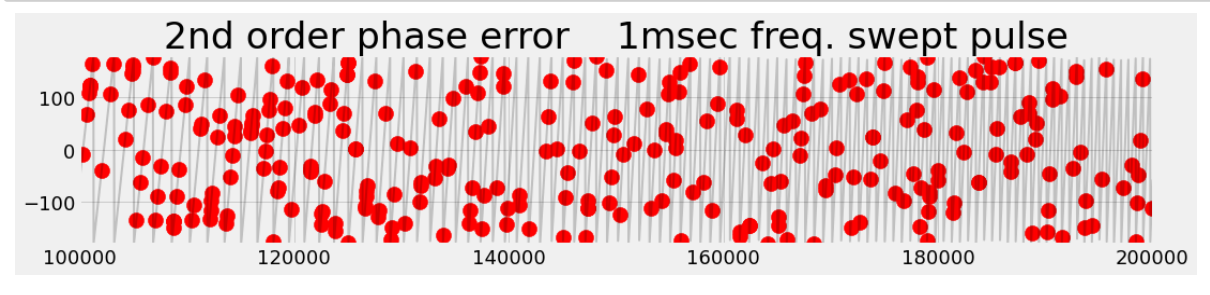

phase is random-like

## **Getting an absorption spectrum**

- use swift excitation to generate 1st order only correction
	- $\blacksquare$  if you can
- adapt the processing (special apodisation for instance)
- use ad-hoc phase correction
	- optimising the excitation pulse the shorter the better
		- phase rotation induces some artefacts that cannot be corrected
	- compute and apply a phase correction

2 methods for finding the phase correction

# **Automatic approach**

Anal Chem. 2013 April 16; 85(8): 3903-3911. doi:10.1021/ac303289c.

# Autophaser: An Algorithm for Automated Generation of **Absorption Mode Spectra for FT-ICR MS**

David P.A. Kilgour<sup>1,\*</sup>, Rebecca Wills<sup>1</sup>, Yulin Qi<sup>1</sup>, and Peter B. O'Connor<sup>1</sup>

<sup>1</sup>Department of Chemistry, University of Warwick, Coventry, CV4 7AL, UK

- 1. Peak Detection
- 2. Initial fitting to a reduced m/z range (Followed by the Iterative Tune procedure)
- 3. Extension of the initial fit (Followed by the Iterative Tune procedure)
- 4. Fitting of the complete spectrum (Followed by the Iterative Tune procedure)
- 5. Peak symmetry adjustment
- 6. Baseline correction- detect peaks on magnitude spectrum

Works well if a high density of peaks....

# **Apply a manual approach**

- determine  $\boldsymbol{\phi}_{o}$  and  $\boldsymbol{\phi}_{1}$  locally
- use the fact that locally  $\phi_1 = \frac{d\phi}{dt}$  is not bounded  $dt$

## In [18]:

```
# 1ms pulse
ph1 = -100*360/sw
ph2 = 200*360/sw/sw
phase = (ph0 + ph1*omega +ph2*omega**2)%360 - 180
dphi = sw*(ph1 + 2 * ph2 * \text{omega})mz = np.random.randint(5000,10000,30)
figure(figsize=(16,3))
plot(omega, phase, 'k', lw=2, alpha=0.2)
scatter(omega[mz], phase[mz], 200,'r')
plt.title("2nd order phase error lmsec freq. swept pulse")
plt.xlim(xmin=100000, xmax=200000);
plt.ylim(ymin=-180, ymax=+180);
figure(figsize=(16,5))
plot(omega, dphi, 'k', lw=2, alpha=0.2)
scatter(omega[mz], dphi[mz], 200,'r')
plt.title("$\phi_1$ 1msec freq. swept pulse")
plt.xlim(xmin=100000, xmax=200000);
plt.ylim(ymin=20000);
```
executed in 321ms, finished 07:04:07 2021-09-29

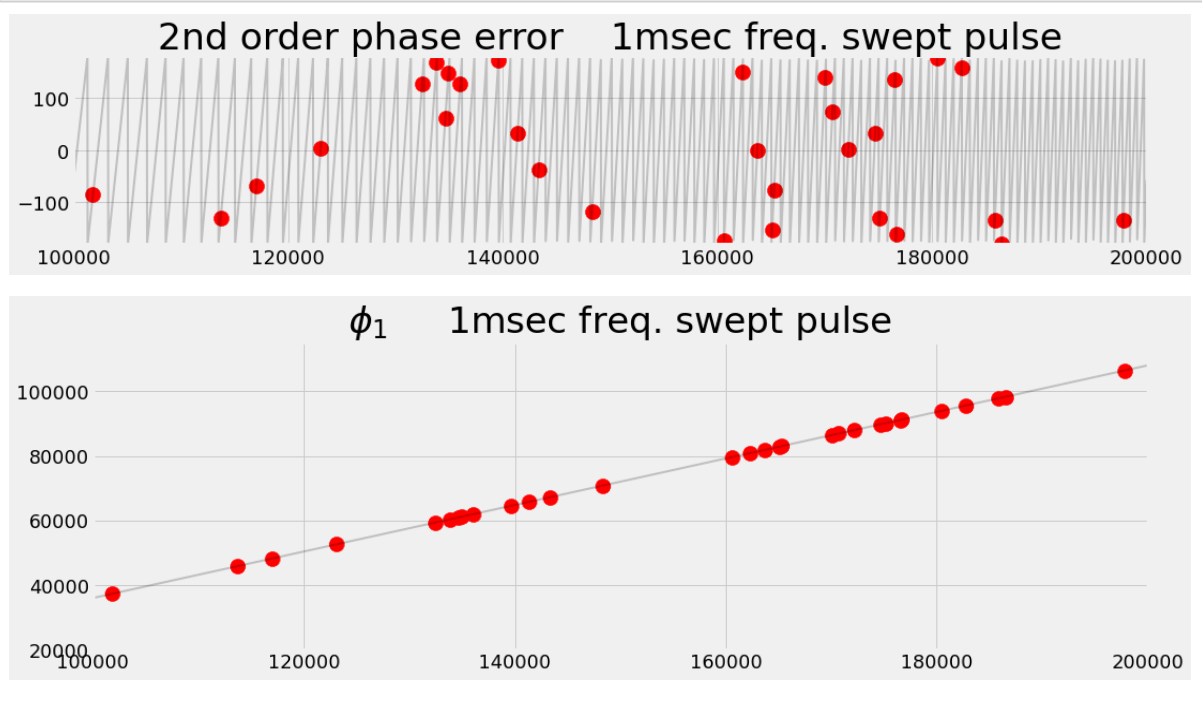

do a linear fit of  $\phi_1$  , integrate to get  $\phi_2 \rightarrow \phi_o$  is left to do !

works also on sparse spectra

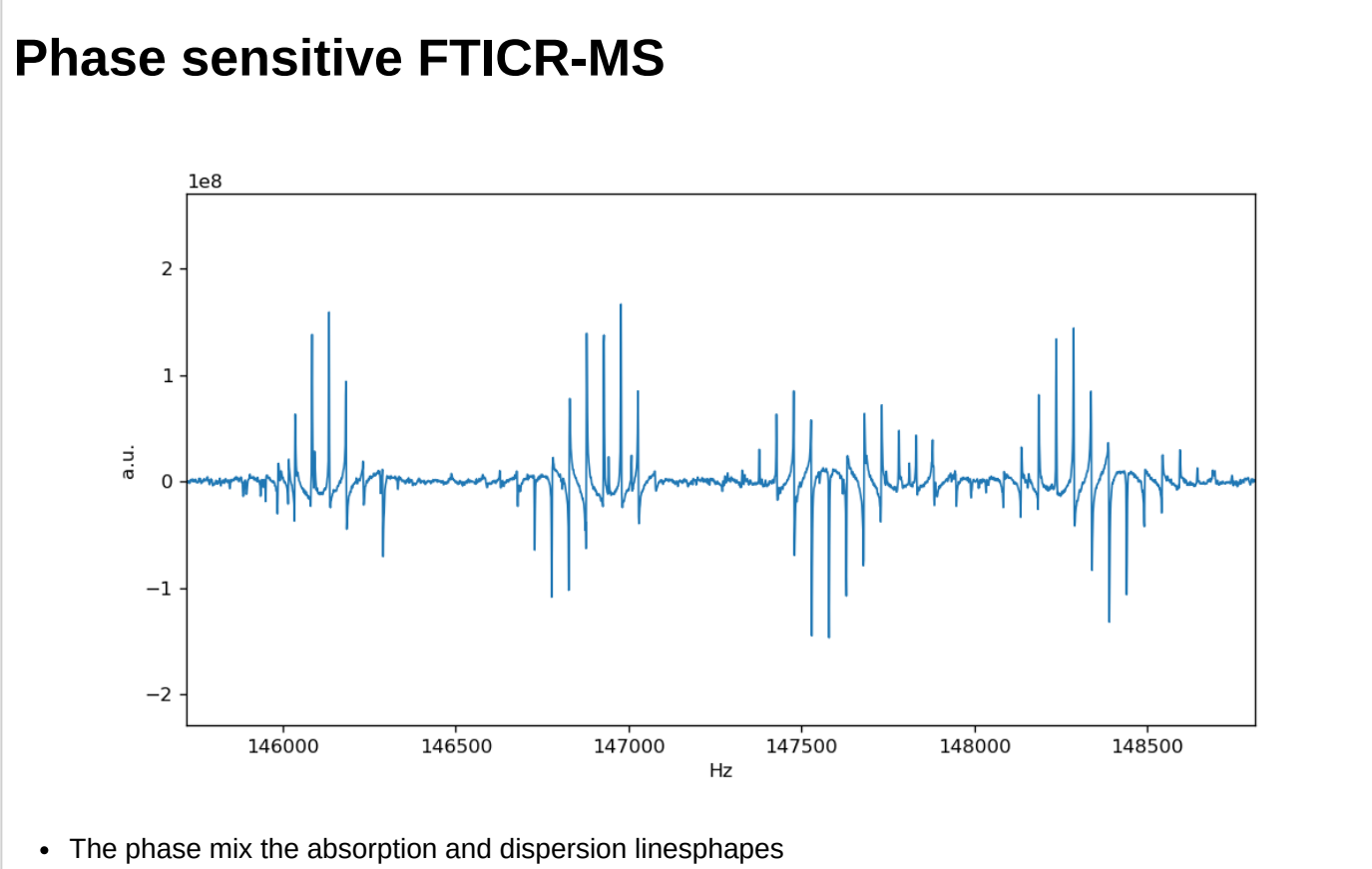

We see a strong linear dependence of phase (here a small spectral window)

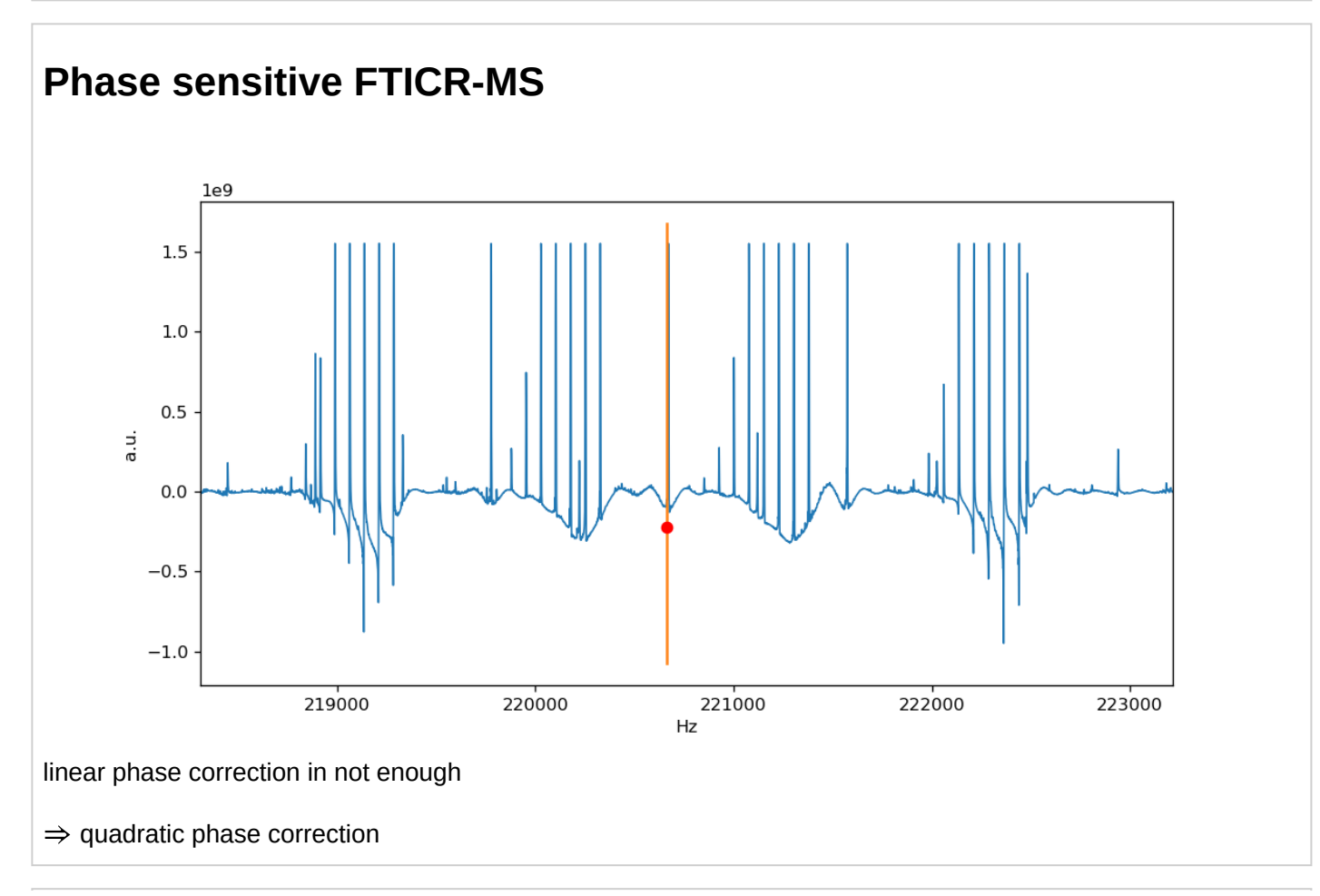

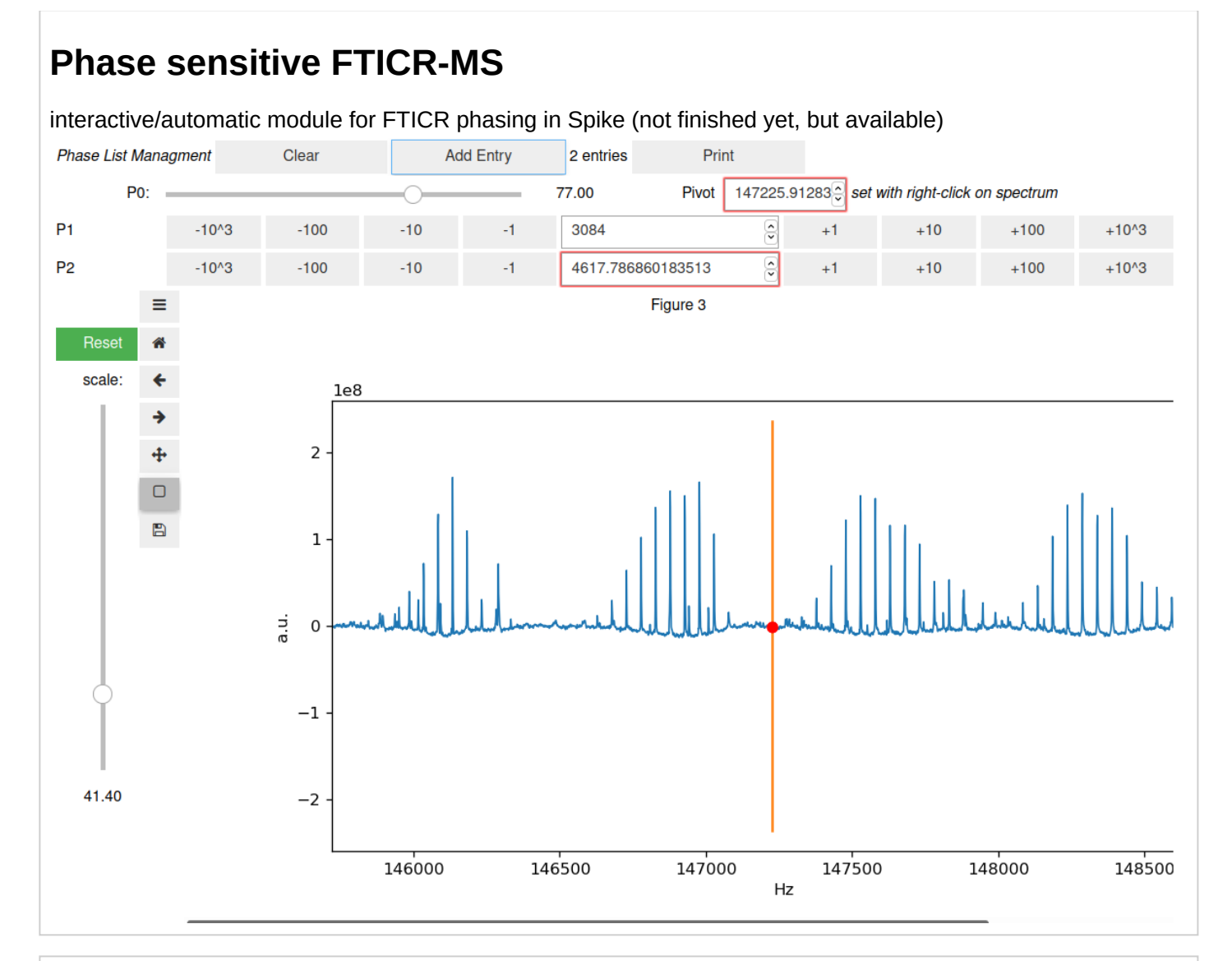

## **Phase sensitive FTICR-MS**

#### 9/29/21, 9:08 AM 2 FTICR - Jupyter Notebook

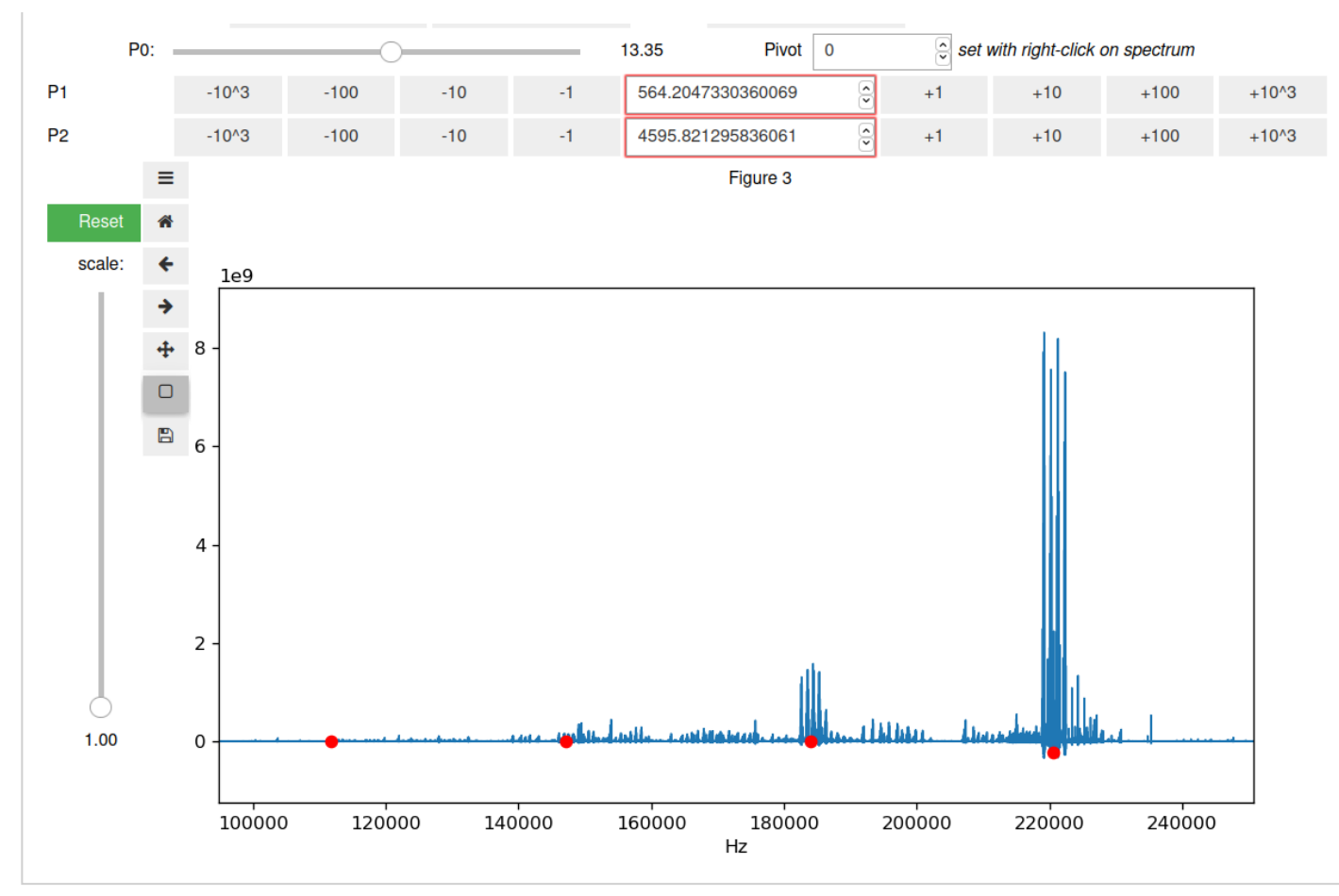

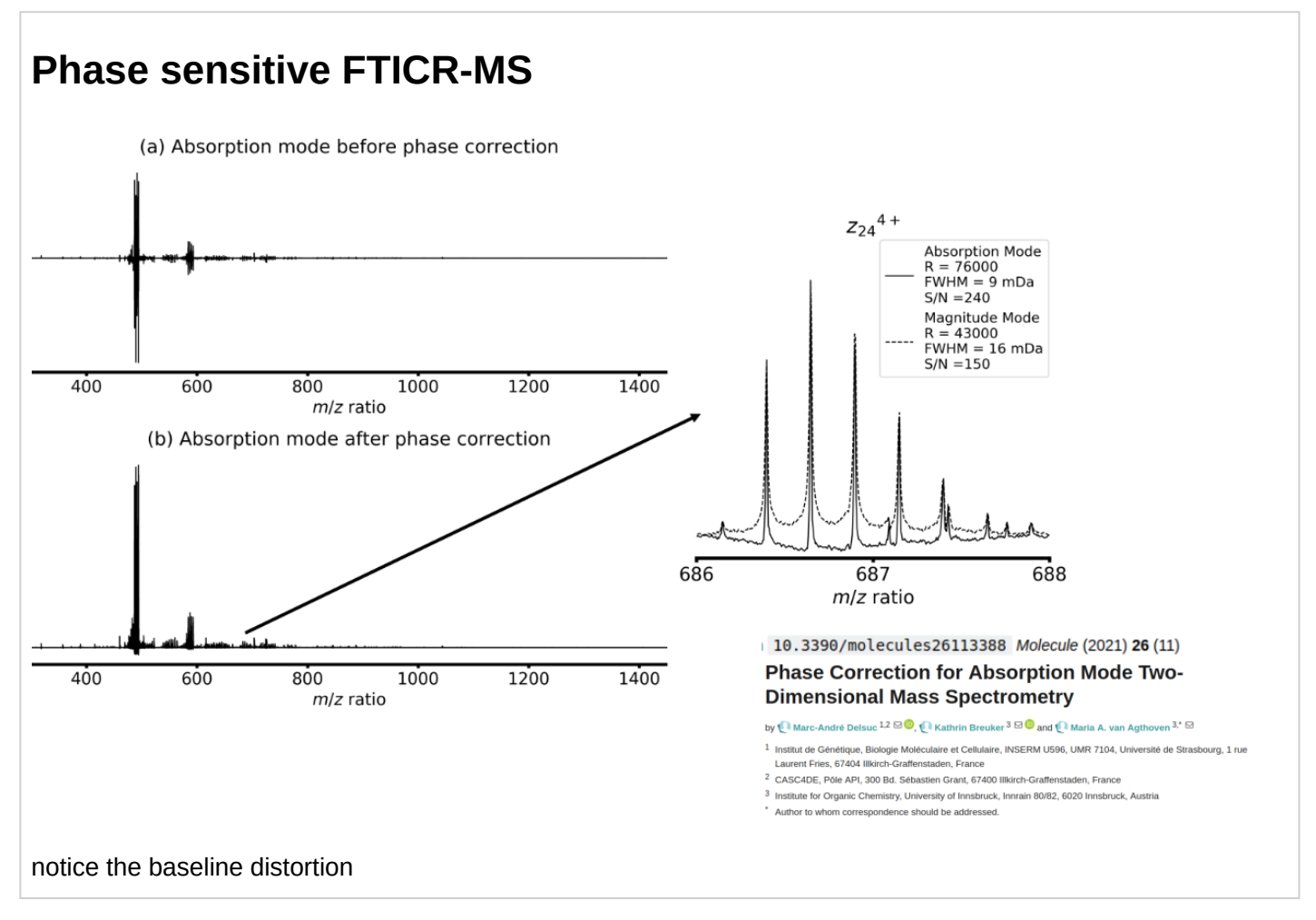

# **the Hilbert transform**

relates the *Absorptive* and *Dispersive* shape

- complex: real / imaginary
	- and time/freq asymmetry
		- $\circ$  due topoint 0 =  $\circ$  odd number
	- 3 DFT
		- fft rfft fftr
	- causal signal
	- KK
	- **Hilbert transform**

29 slides

# **Beyond Fourier transform**

There are MANY alternative to the DFT *(i.e. the numerical handling of the Fourier Transform)*

### **some general principles**

- ALL methods are based on **assumptions** on the signal, and ask a **question** to the data **Important to know them to interpret the answers** (and the problems)
- there is no difference between a **spectral method** and a **noise reduction** method.

There are **Three** famillies of approaches, which differ fundamentaly, depending how many parameters  $P$  are extracted from the  $N$  experimental points (the fid)

Some are known in this community (FDM), some less, some are old (Burg mem 1975), some are very recent...

transform methods are trendy (ML, NN, images ...)

many have advantages ... and defaults !

- not the place to present them
	- qive you some hints of useful methods / what they are good for
	- **mostly give you the big principles...**

## **3 different famillies**

 $N$  experimental points /  $P$  parameters

- $N > P$  parametric methods
	- an analytical **model** of the signal is assumed *(sum of damped sinusoids)*
	- the model parameters are **fitted** to the data using some kind of **target function** (usually Mean Squared Error or Maximum Likelihood)
	- the method produces the list of the parameter values
	- **Sinus-it** is an example, (there are many others, FDM, HSVD, Burg,...)
	- $P > N$  transform methods *(my naming)* 
		- assumptions are introduces indirectly by modeling the **measurement** process,
		- these assumptions are generally introduced by a **regularisation function**
		- $\blacksquare$  the method produces a graphic / (a spectrum / an image)
- there are many examples: **FISTA**, **MaxEnt**, **wavelet**, urQDd, ...

localhost:8888/notebooks/2nd-AUS-FTICR/2\_FTICR.ipynb# 21/26

## $P = N$  - the **Fourier transform**

FT is invertible  $\Rightarrow$  just changing of point of view *(no assumption ?)* 

# **Fourier Transform**

### **which assumptions ?**

- the signal is zero when I did not measure it
- there is no noise everything is data
- the spectrum is modeled as a sum of oscillators, regularly placed along the frequency axis
- DFT is the least square solution and  $MSE = 0$

### **Advantages**

- Very fast
- Very stable
- Very well known

## **Drawbacks**

- $\bullet$  data as a whole  $\Rightarrow$  cannot do varying frequency!
- Nyquist Heisenberg Gabor

# **Nyquist - Heisenberg - Gabor ???**

**Here - 2 signals differing by 0.1 Hz over 10sec :**

$$
0.1\frac{1}{2t_{max}}
$$

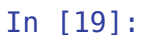

```
t = linspace(0,10,1000)
f1 \neq 2
f2 = 2.005
y1 \neq \cos(2 \cdot \pi) i + \sin(2 \cdot \pi)y2 = cos(2*pi*f2*t)
figure(figsize=(16,6))
plot(t, y1)
plot(t, y2)
for io in (258, 508, 858):
    xo = t[io] plot([xo,xo],[-1,1],':k',lw=3)
     scatter(xo,y1[io],200)
     scatter(xo,y2[io],200)
```
executed in 248ms, finished 07:04:07 2021-09-29

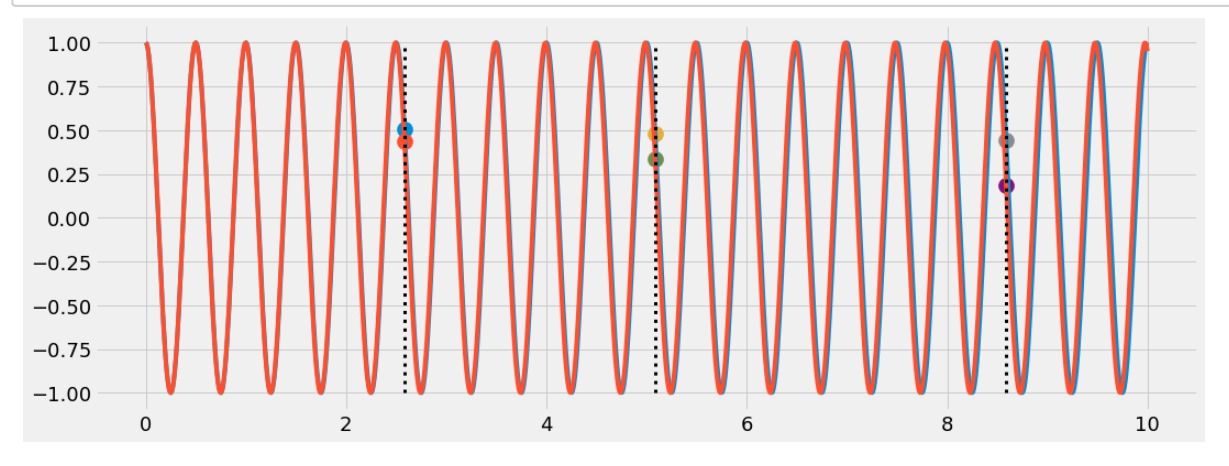

it seems that a clever analysis, in high SNR , is able to extract this information

## **parametric**

- **Advantages**
	- very precise
	- go beyond Gabor and Nyquist limits (continuity assumption)
	- ⇒ can do instantaneous frequency!
	- can adapt the model to signal specificities
- **Drawbacks**
	- noise is not in the model *(by definition)* / cannot hardly be handled in particular complex noise
	- **problems with non-standard line-shapes**
	- always present nice looking results coherent with the model *(check your statistics !)*
	- usually slow to very slow *(no Cooley-Tuckey algo !)*
	- non convex problem  $\Rightarrow$  MANY methods  $\Rightarrow$  which one to choose ?

# **transforms**

- **Advantages**
	- Very stable Very well known
	- go beyond Gabor and Nyquist limits  $\Rightarrow$  can do instantaneous frequency! (wavelet)
	- strong theoretical background (  $\ell_1$  norm and compressed sensing theorem (Candès Donoho))
	- noise is in the model  $\Rightarrow$  can be used as de-noising
- can be used along FT ( de-noising, deconvolution, NUS, ...)
- (near) convex problem  $\Rightarrow$  MANY methods  $\Rightarrow$  all equivalent in the end ! *(except for the regularisation function)*
- **Drawbacks**
	- not so fast
	- not very well known
	- **MANY** methods

# **Noise reduction - urQRd (2014)** 1

An Linear Algebra approach *(known since the `80s)*, based on a new sort of *fast SVD* ...

- Truncate first, thanks to *random projection* theorem urQRd
- use **QR** to estimate **SVD** from truncated urQRd
- from QR decomposition, rebuild  $\overline{\mathbf{H}}$  then  $S$  urQRd
- iterate

plus...

• use FFT trick to compute all matrix products. urQRd

1.Chiron L., van Agthoven M. A., Kieffer B., Rolando C., Delsuc M-A. *Proc Natl Acad Sci USA*, **111** (4) :1385–1390, (2014)

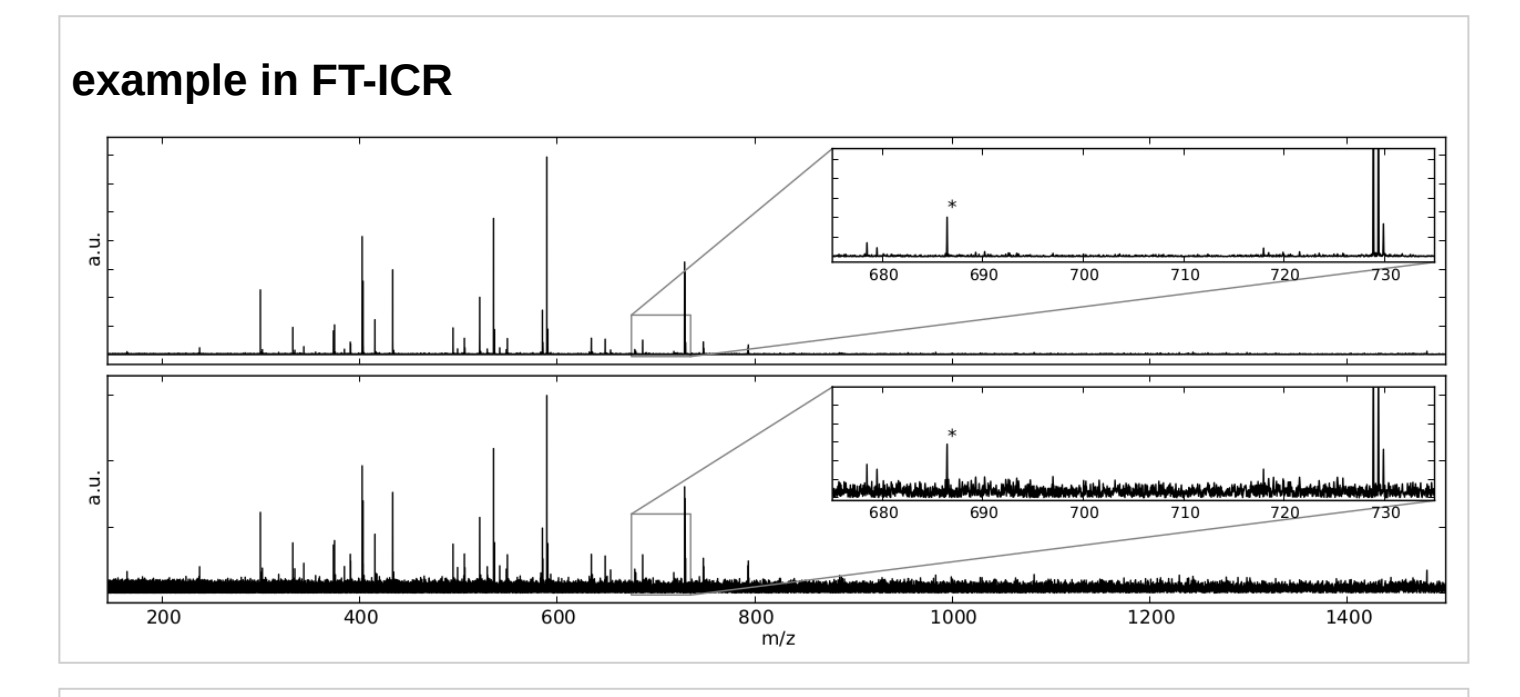

# **urQRd - speed and robustness compared to Cadzow**

on a synthetic dataset

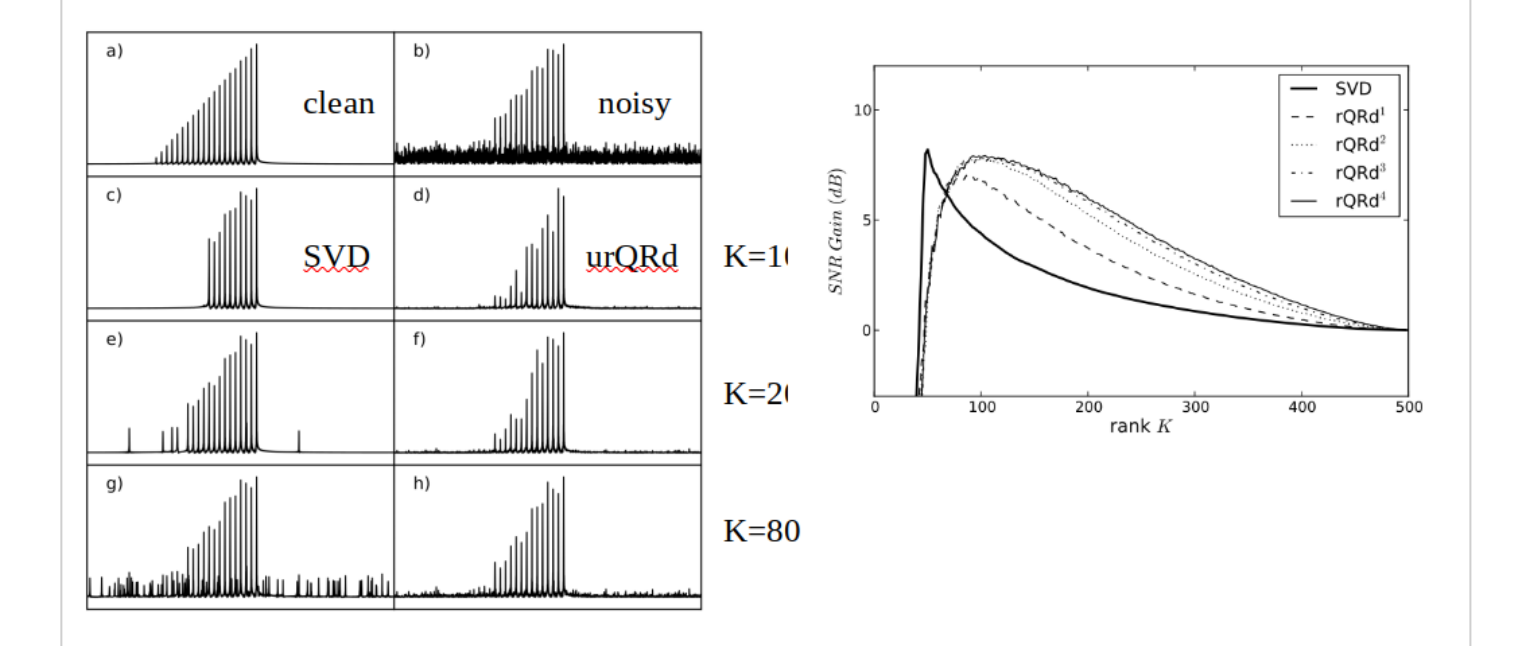

## **compressed sensing**

Here, standard FISTA analysis

example on 64k / 75msec acquisition of ubiquitine

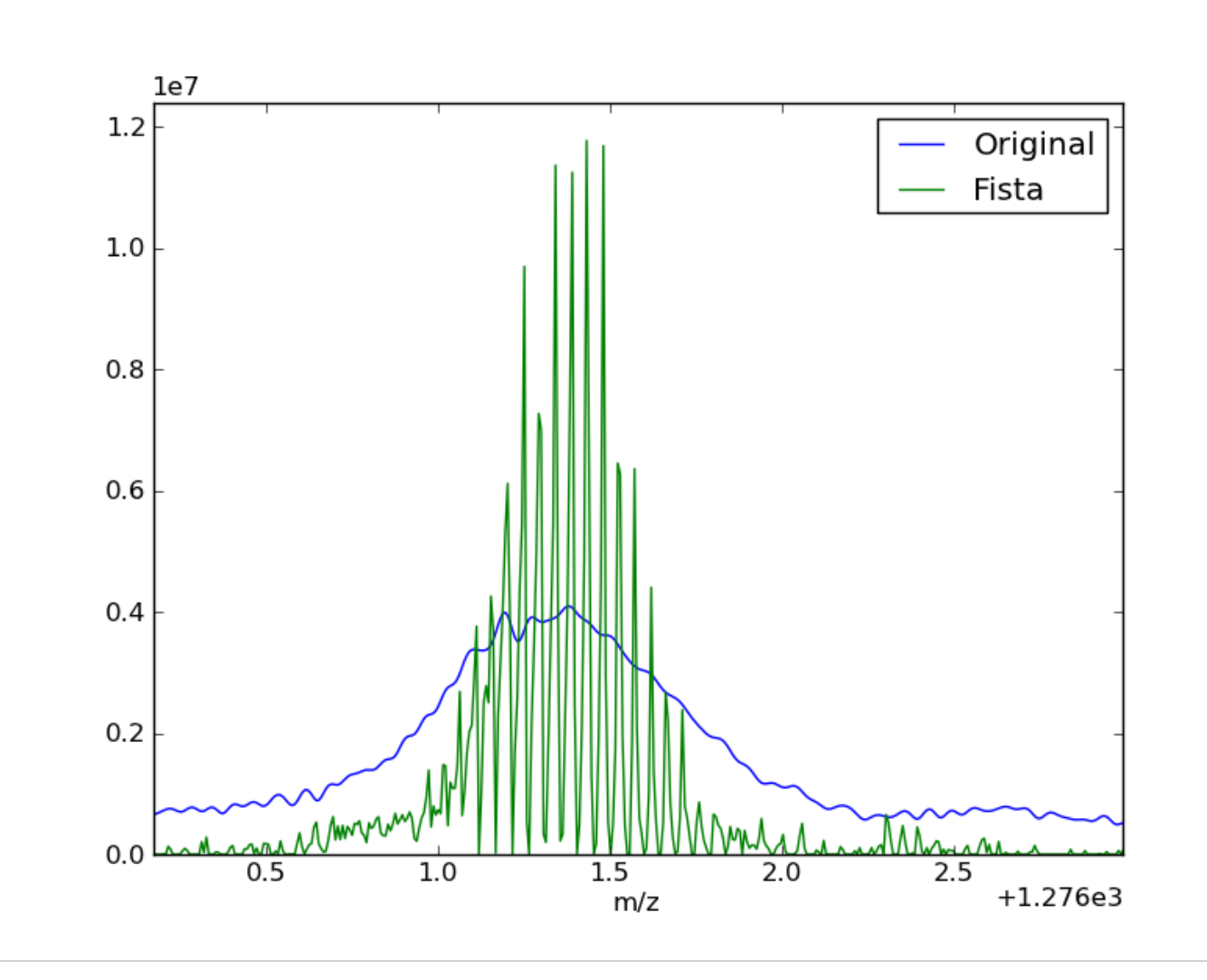

- and line-shape
- beyond FT
	- **FT has many drawbacks**
- many advantages
- hidden hypothesis
- noise
	- **instantaneous freq** 
		- o FT
		- FDM
		- genetic
			- signal modeling
			- noise handling
			- N>P P>N
		- o FISTA
		- $\circ$  ...

## In [ ]:

 $\triangle$  $\overline{\phantom{0}}$